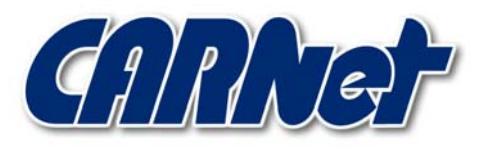

HRVATSKA AKADEMSKA I ISTRAŽIVAČKA MREŽA CROATIAN ACADEMIC AND RESEARCH NETWORK

# **Analiza YAPH programskog paketa CCERT-PUBDOC-2003-02-03**

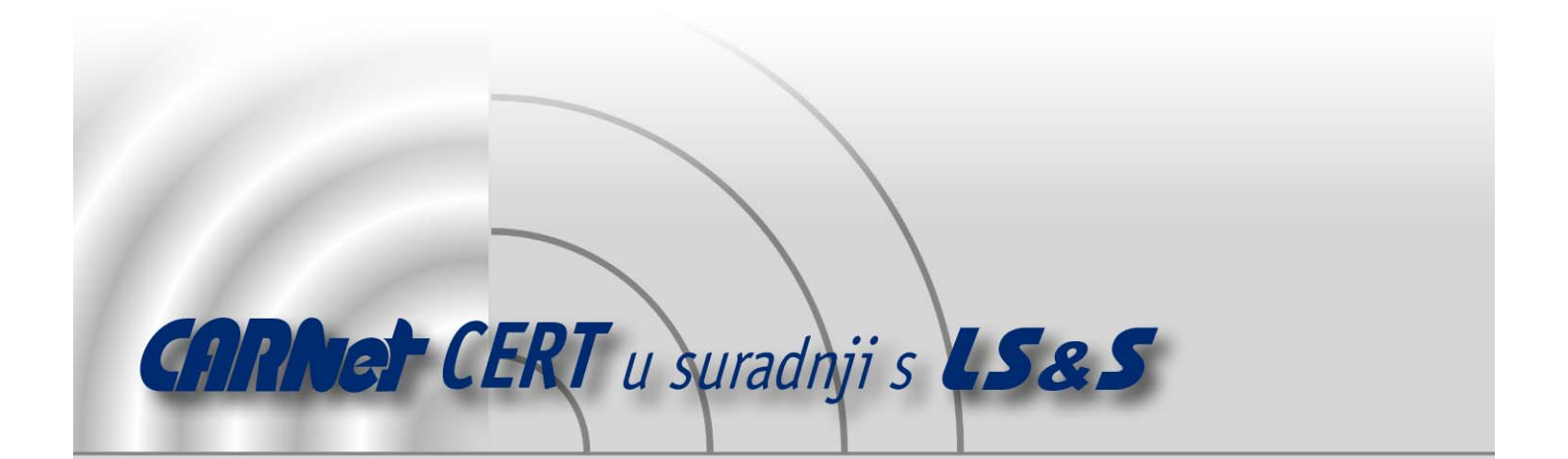

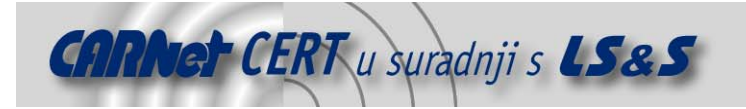

Sigurnosni problemi u računalnim programima i operativnim sustavima područje je na kojem CARNet CERT kontinuirano radi.

Rezultat toga rada ovaj je dokument koji je nastao suradnjom CARNet CERT-a i LS&Sa, a za koji se nadamo se da će Vam koristiti u poboljšanju sigurnosti Vašeg sustava.

**CARNet CERT**, www.cert.hr - nacionalno središte za **sigurnost računalnih mreža** i sustava.

LS&S, www.lss.hr- laboratorij za sustave i signale pri Zavodu za elektroničke sustave i obradbu informacija Fakulteta elektrotehnike i računarstva Sveučilišta u Zagrebu.

Ovaj dokument predstavlja vlasništvo CARNet-a (CARNet CERT-a). Namijenjen je za javnu objavu, njime se može svatko koristiti, na njega se pozivati, ali samo u originalnom obliku, bez ikakvih izmjena, uz obavezno navođenje izvora podataka. Korištenje ovog dokumenta protivno gornjim navodima, povreda je autorskih prava CARNet-a, sukladno Zakonu o autorskim pravima. Počinitelj takve aktivnosti podliježe kaznenoj odgovornosti koja je regulirana Kaznenim zakonom RH.

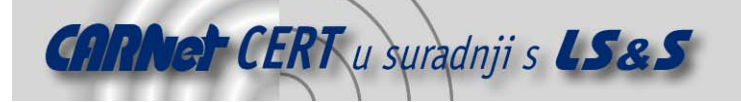

## Sadržaj

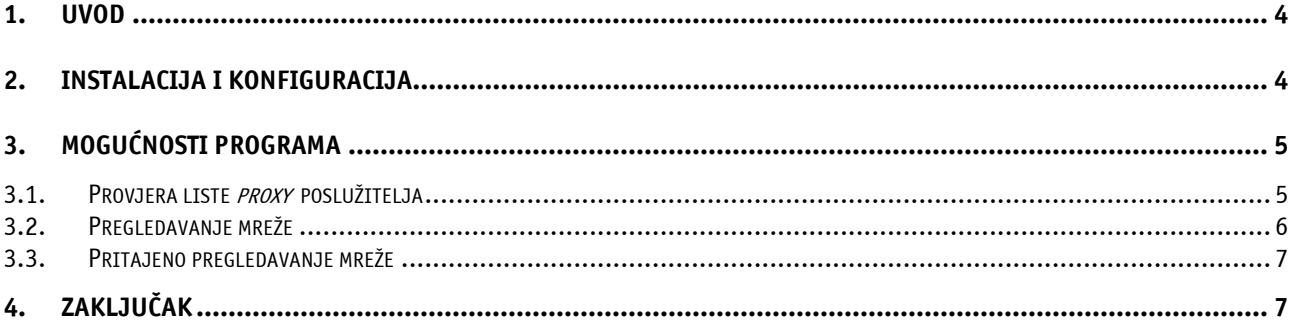

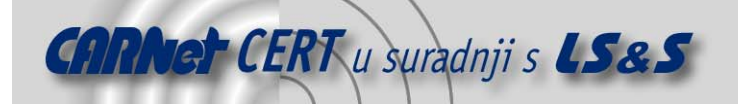

#### **1. Uvod**

Primarna svrha *proxy* poslužitelja je privremeno pohranjivanje podataka dohvaćenih s Interneta (tzv. caching) i njihovo posluživanje klijentima na lokalnoj mreži. Budući da je propusnost mrežnog linka kojim je lokalna mreža spojena na Internet redovito mnogo manja od propusnosti same lokalne mreže, proxy poslužiteljima se želi postići rasterećenje glavnog voda i prividno ubrzanje prometa prema klijentima. Može se reći da se *proxy* poslužitelj ponaša kao posrednik između klijenta i poslužitelja. Propusti u konfiguraciji poslužitelja vrlo lako mogu rezultirati otvorenim *proxy* poslužiteljima. Pod otvorenim *proxy* poslužiteljem smatra se onaj poslužitelj koji dozvoljava spajanja računalima koja se ne nalaze u njegovoj LAN mreži (dozvoljava spajanje svim računalima na Internetu) tj. dozvoljava i spajanje neovlaštenim korisnicima. Otvorene proxy poslužitelje neovlašteni korisnici koriste za prikrivanje identiteta i razne neovlaštene aktivnosti, te ih je zbog toga potrebno detektirati i onemogućiti. Yaph je program koji služi pronalaženju takvih *proxy* poslužitelja u svrhu njihovog lakšeg uklanjanja.

### **2. Instalacija i konfiguracija**

Yaph se distribuira u tar.qz paketu koji se otpakirava naredbom:

```
tar –xzvf yaph.tar.gz
```
Najnovija inačica ovog programa može se pronaći na adresi http://proxylabs.netwu.com/yaph/download.html. Instalacija započinje pokretanjem ./configure skripte, koja provjerava konfiguraciju sustava na kojem se Yaph instalira. Program se prevodi naredbom make, a instalira naredbom make install. Potrebno je napomenuti da su za pokretanje make install naredbe potrebne administratorske ovlasti.

Za svoj rad Yaph koristi nmap (http://www.insecure.org/nmap) i Proxy Chains (http://proxychains.sourceforge.net/) alate. Ukoliko se u potpunosti žele iskoristiti mogućnosti ovog alata svakako je potrebno instalirati nmap i Proxy Chains.

Prilikom instalacije, u /etc direktorij smješta se datoteka yaph.conf u kojoj se nalaze parametri kojima se kontrolira izvođenje programa. Osim yaph.conf datoteke u /etc direktoriju, moguće je kreirati i vlastitu datoteku i smjestiti ju u direktorij iz kojega se program pokreće. Prilikom pokretanja, program će prvo potražiti konfiguracijsku datoteku u direktoriju iz kojega se pokreće, a ukoliko ju nije pronašao iskoristiti će datoteku u /etc/ direktoriju.

Valjane opcije u yaph.conf datoteci su sljedeće:

- **MaxCheckThreads** ova opcija ograničava broj paralelnih podprocesa koji su pokrenuti. Velik broj podprocesa, zbog ograničenih hardverskih resursa, može rezultirati netočnim provjerama.
- **TcpReadTimeOut** određuje vrijeme čekanja u milisekundama za funkciju tcp\_read().
- **TcpConnectTimeOut** određuje vrijeme čekanja u milisekundama za funkciju tcp\_connect().
- **ContentHost** FQDN ime ili IP adresa računala koje će proxyfind koristiti za provjeru ispravnosti tunela.
- **ContentPort** određuje port na kojem se nalazi poslužitelj s sadržajima.
- **ContentRequest** ova opcija predstavlja znakovni niz koji će se poslati ContentHost računalu nakon uspostave tunela preko otvorenog proxy poslužitelja. Ukoliko se na ovo mjesto upiše krivi niz, provjera ispravnosti uspostavljenog tunela neće biti moguća.
- **ContentData** predstavlja znakovni niz koji se očekuje u odgovoru ContentHost računala. Pogrešno upisana vrijednost u ovom parametru može spriječiti provjeru ispravnosti.
- **ResultFile** označava ime datoteke u koju se spremaju rezultati pretraživanja. Podaci su zapisani u proxychains formatu (tip *proxy* poslužitelja, ime računala, port). Ukoliko se umjesto imena datoteke upiše vrijednost STDOUT, rezultati će se ispisati na standardni izlaz (konzola).

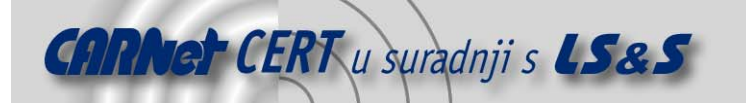

- **LogFile** označava datoteku u koju se spremaju interne poruke koje program generira. Ova vrijednost je inicijalno postavljena na standardni izlaz.
- **LogLevel**  ovaj parametar određuje koliko će opsežan biti broj log poruka. Dozvoljeni su brojevi od 0 do 4 (što je veći broj, prijavljuje se više grešaka).

#### **3. Mogućnosti programa**

Yaph je u mogućnosti pronaći i prepoznati otvorene SOCKS v4, v5 i HTTP *proxy* poslužitelje. Kada program pronađe *proxy* poslužitelj, pokušava preko njega tunelirati svoje upite na neki poslužitelj (inicijalno www.yahoo.com) i ukoliko dobije valjani odgovor, proxy poslužitelj se proglašava otvorenim. HTTP proxy poslužitelji provjeravaju se isključivo CONNECT metodom, tj. kroz njih se ne pokušava tuneliranje. Načelno, ovom programu se mora zadati lista *proxy* poslužitelja koji će se provjeravati, ali u kombinaciji sa nmap i proxychains alatima, Yaph je u mogućnosti izvoditi vrlo komplicirana pregledavanja mreže, čak i u pritajenom načinu rada.

#### **3.1. Provjera liste proxy poslužitelja**

Ukoliko mu se zada lista *proxy* poslužitelja, Yaph će ispitati da li su poslužitelji otvorenog tipa. Podržani formati liste proxy poslužitelja su Proxy Hunter formati Proxy Chains format:

Proxy Hunter:

 192.168.1.2:8080@HTTP 192.168.1.3:8080@SOCKS4 192.168.1.4:8080@SOCKS5

Proxy Chains:

 http 192.168.1.2 8080 socks4 192.168.1.3 8080 socks5 192.168.1.4 8080

Primjer:

Sljedeća linija provjeriti će poslužitelje navedene u datoteci proxy list.txt u Proxy Hunter formatu.

cat proxy list.txt | sort | uniq | proxychains yaph -use hunter stdin

Za provjeru će se koristiti proxy poslužitelj naveden u proxychains.conf datoteci. Naredbe sort i uniq koriste se za uređivanje liste i uklanjanje višestrukih zapisa.

Za provjeru *proxy* poslužitelja moguće je koristiti i interaktivni način rada u kojemu korisnik u konzoli upisuje poslužitelje koji će se provjeravati.

#### **# yaph -use\_chains\_stdin**

```
[Thu 06/Feb 09:57:29]:PID=2882:main.c:main:54: START 
http 192.168.1.145 80 
PID=2884:threads.c:file_parser_thread:424: parsed: 192.168.1.145 80 
\OmegaPID=2882: content utils.c:get target:45: Got target at
192.168.1.145:80 tcp 
PID=2882:main.c:init check:30: Targets in progress = 1 ..
PID=2882:main.c:init_check:30: Targets in progress = 2..
PID=2885:threads.c:check_http:243: http-connect proxy test STARTED 
against 192.168.1.145:80 tcp 
PID=2885:threads.c:check http:268: Trying to set up http tunnel via
192.168.1.145:80 tcp. HTTP-CONNECT command sent. 
PID=2885:threads.c:check_http:279: Server denied to set up http 
tunnel : HTTP/1.1 405 Method Not Allowed 
PID=2885:threads.c:check_http:302: http-connect proxy test FINISHED 
against 192.168.1.145:80 tcp
```
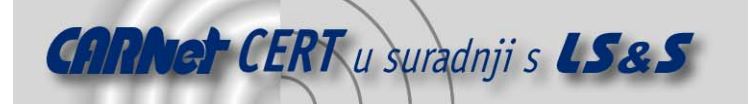

Umjesto parametara http ili socks u ProxyChains formatu, moguće je navesti parametar any kao tip poslužitelja. U tom slučaju poslužitelj će se provjeravati za sva tri tipa (http, socks4 i socks5).

#### **3.2. Pregledavanje mreže**

U kombinaciji sa nmap programom za pregledavanje otvorenih portova, Yaph se može koristiti za pregledavanje mreže u svrhu pronalaženja otvorenih proxy poslužitelja. Sve opcije nmap-a podržane su transparentno, osim –oG opcije za određivanje log datoteke koju interno koristi Yaph. Zbog brojnih mogućnosti nmap-a moguće je obavljati vrlo kompleksna pregledavanja mreže. Primjer:

```
Sljedeći primjer prikazuje upotrebu nmap-a u kombinaciji s Yaph-om: 
# yaph --use_nmap -sS -p 1080,8080,3128 192.168.1* 
[Thu 06/Feb 14:05:38]:PID=6148:threads.c:nmap_parser_thread:332: 
TCP probe port is 4665 
[Thu 06/Feb 14:05:38]:PID=6145:main.c:main:54: START 
[Thu 06/Feb 14:05:42]:PID=6148:threads.c:nmap parser thread:332: #
nmap (V. 3.00) scan initiated Thu Feb 6 14:05:38 2003 as: nmap -n -
oG - -randomize hosts -PT4665 -sS -p 1080,8080,3128 192.168.1*
[Thu 06/Feb 14:05:42]:PID=6148:threads.c:nmap parser thread:332:
Host: 192.168.154 () Status: Up 
[Thu 06/Feb 14:05:42]:PID=6148:threads.c:nmap parser thread:332:
Host: 192.168.1.117 () Ports: 3128/open/tcp//squid-
http///Ignored State: closed (2) 
[Thu 06/Feb 14:05:42]:PID=6145:content_utils.c:get_target:45: Got 
target at 192.168.1.117:3128 tcp 
[Thu 06/Feb 14:05:42]:PID=6145:main.c:init check:30: Targets in
progress = 1 ..
[Thu 06/Feb 14:05:42]:PID=6148:threads.c:nmap parser thread:332:
Host: 192.168.1.103 () Status: Up 
[Thu 06/Feb 14:05:42]:PID=6149:threads.c:check_http:243: http-
connect proxy test STARTED against 192.168.1.117:3128 tcp 
[Thu 06/Feb 14:05:42]:PID=6145:main.c:init check:30: Targets in
progress = 2..
[Thu 06/Feb 14:05:42]:PID=6149:threads.c:check_http:268: Trying to 
set up http tunnel via 192.168.1.117:3128 tcp. HTTP-CONNECT command
sent. 
[Thu 06/Feb 14:05:42]:PID=6145:main.c:init_check:30: Targets in 
progress = 3 .. 
[Thu 06/Feb 14:05:42]:PID=6150:threads.c:check_socks4:26: Socks4 
proxy test STARTED against 192.168.1.117:3128 tcp
[Thu 06/Feb 14:05:42]:PID=6150:threads.c:check_socks4:50: Trying to 
set up tunnel via 192.168.1.117:3128 tcp, Socks4 command sent
[Thu 06/Feb 14:05:42]:PID=6151:threads.c:check_socks5:106: Socks5 
proxy test STARTED against 192.168.1.117:3128 tcp 
[Thu 06/Feb 14:05:42]:PID=6151:threads.c:check_socks5:128: Trying 
to set up tunnel via 192.168.1.117:3128 tcp, Socks5 'method' 
command sent 
[Thu 06/Feb 14:05:42]:PID=6149:threads.c:check_http:279: Server 
denied to set up http tunnel : HTTP/1.0 403 Forbidden 
[Thu 06/Feb 14:05:42]:PID=6149:threads.c:check_http:302: http-
connect proxy test FINISHED against 192.168.1.117:3128 tcp
```
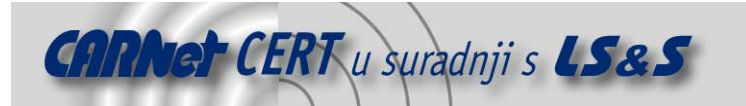

[Thu 06/Feb 14:05:56]:PID=6145:main.c:main:87: Targets in progress  $= 0 \ldots$ 

[Thu 06/Feb 14:05:56]:PID=6145:main.c:main:90: DONE

Yaph je pokrenut tako sa pregledava cijelu mrežu 192.168.1.0/24 tražeći proxy poslužitelje na portovima 1080, 8080 i 3128. Zbog dužine ispisa prikazane su samo one linije koje se odnose na pregledavanje računala 192.168.1.117.

Pregledavanje mreže smatra se neovlaštenom djelatnošću, tako da se izvođenje ovakvih radnji preporučuje samo na vlastitoj mreži.

#### **3.3. Pritajeno pregledavanje mreže**

Yaph posjeduje i mogućnost pritajenog pregledavanja mreže pomoću Proxy Cahins alata. Proxy Chains nudi moqućnost tuneliranja veze kroz neki proxy poslužitelj u svrhu prikrivanja vlastite IP adrese. Prilikom pregledavanja računala, u njihovim log datotekama biti će zapisane adrese proxy poslužitelja preko kojega je vršeno pregledavanje. Ako se tuneliranje kroz proxy poslužitelj koristi u kombinaciji sa nmap opcijom –D (decov) koja omogućuje lažiranje IP adrese sa koje se provodi pregledavanje, dobiva se vrlo efektan mehanizam za skrivanje izvorne IP adrese sa koje se pokreće Yaph. Sintaksa naredbe koja bi koristila pritajeno pregledavanje u kombinaciji sa lažiranjem izvorne IP adrese izgleda ovako:

proxychains yaph –D92.180.37.2,193.45.36.10,203.18.46.95 192.168.35.\*

Adresa poslužitelja kroz kojega će se tunelirati veza zapisana je u proxychains.conf datoteci.

#### **4. Zaključak**

Yaph je program namijenjen pretežno administratorima, koji pomoću njega vrlo lako mogu uočiti otvorene proxy poslužitelje na vlastitoj mreži. Iako program posjeduje mogućnosti pritajenog pregledavanja potrebno je napomenuti da se pregledavanje tuđih mreža u potrazi za otvorenim proxy poslužitelja smatra zloupotrebom.

Za bolje upoznavanje sa svim opcijama koje ovaj alat posjeduje i mogućnostima njihove primjene preporučuje se i detaljno proučavanje dokumentacije nmap i Proxy Chains alata.